# 双目客流统计产品 **WI-FI** 功能操作手册

2020-10-28 V1.0.0

## 目录

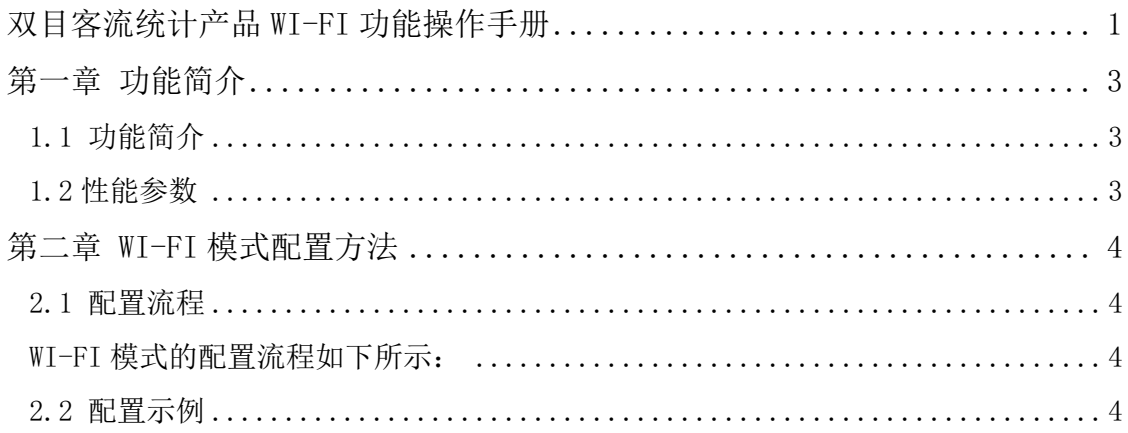

# 第一章 功能简介

#### **1.1** 功能简介

双目客流产品在有线连接之外提供了 WI-FI 无线连接工作模式。值得注意的 是,有线连接的优先级始终高于无线连接,在有线连接的情况下,无线连接会 自动断开,进入有线连接模式。无线网络的名称和密码可以通过有线连接情况 下进行配置,配置后设备自动重启,需将有线断开的情况下,无线会自动连 接。 、

#### **1.2** 性能参数

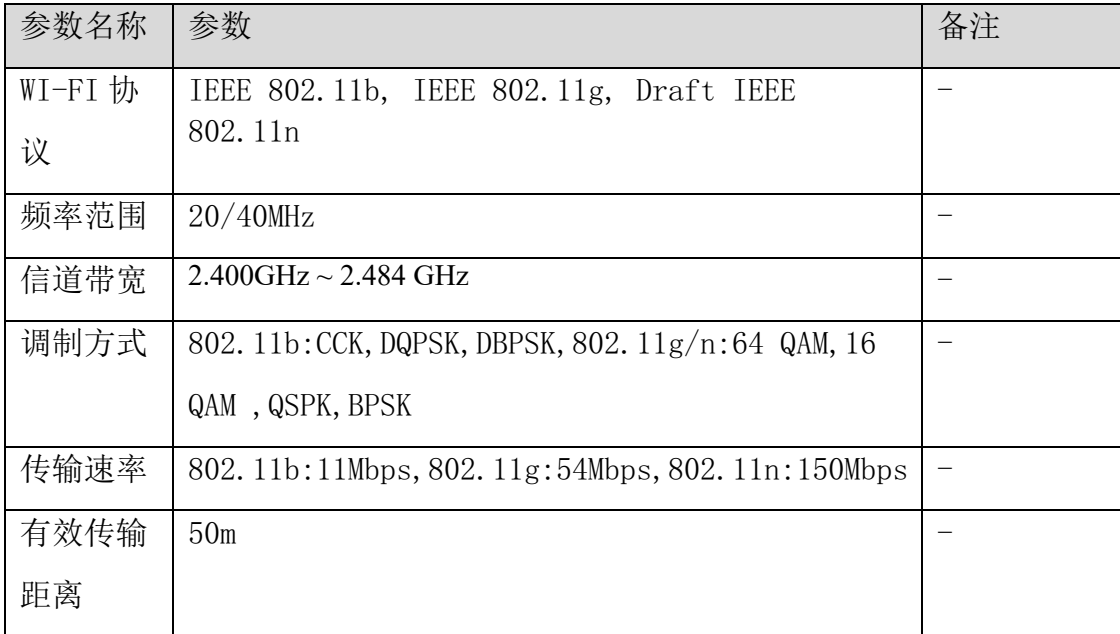

### 第二章 **WI-FI** 模式配置方法

#### **2.1** 配置流程

WI-FI 模式的配置流程如下所示:

1. 相机上电

2. 通过有线连接至调试电脑

3. 启动客流客户端,连接相机

4. 修改连接方式,填入 WI-FI 名称和密码,设置 DHCP 或静态 IP,保存设置

5. 相机自动重启,保持供电,断开有线连接

6. 设备自动连接无线,状态灯闪烁,连接成功后进入常亮状态

7. 确保调试电脑和设备在同一网络下,启动客户端,扫描发现设备,连接设备

#### **2.2** 配置示例

1. 参考《3D 双目客流设备产品快速操作手册》,将相机通过有线连接至客流客 户端,如下图所示:

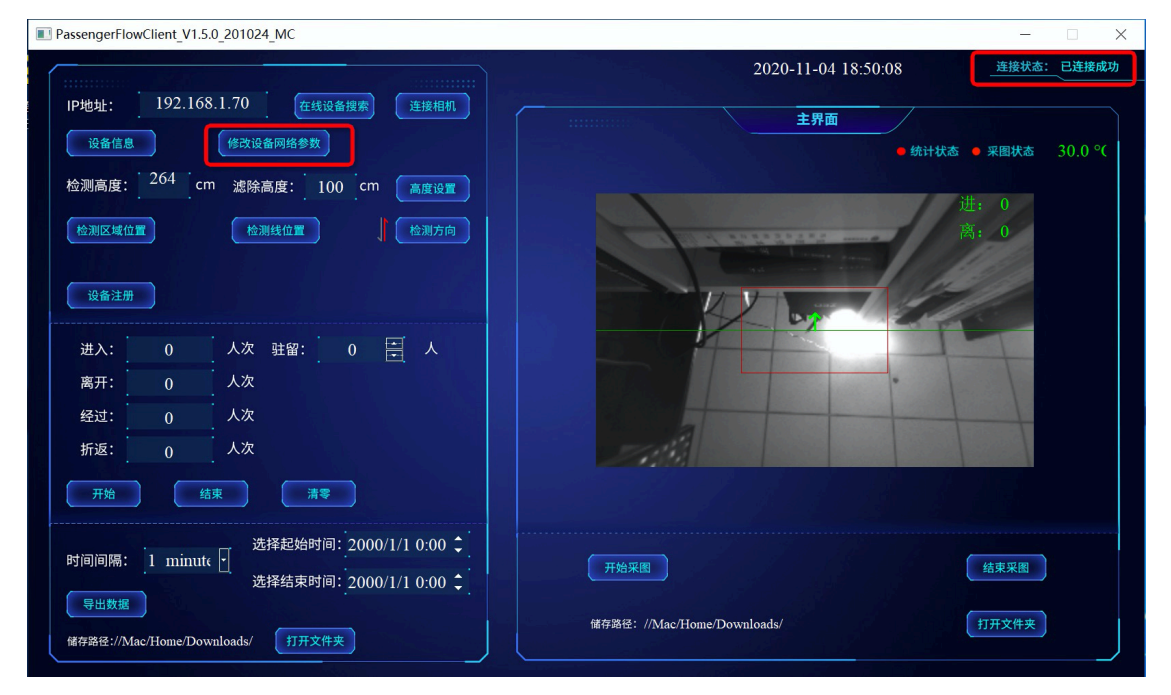

2. 点击修改设备网络参数, 选择 WI-FI, 并输入 WI-FI 名称和密码, 选择 IP 地 址分配方式,本案例中选择 DHCP 模式,点击保存设置。

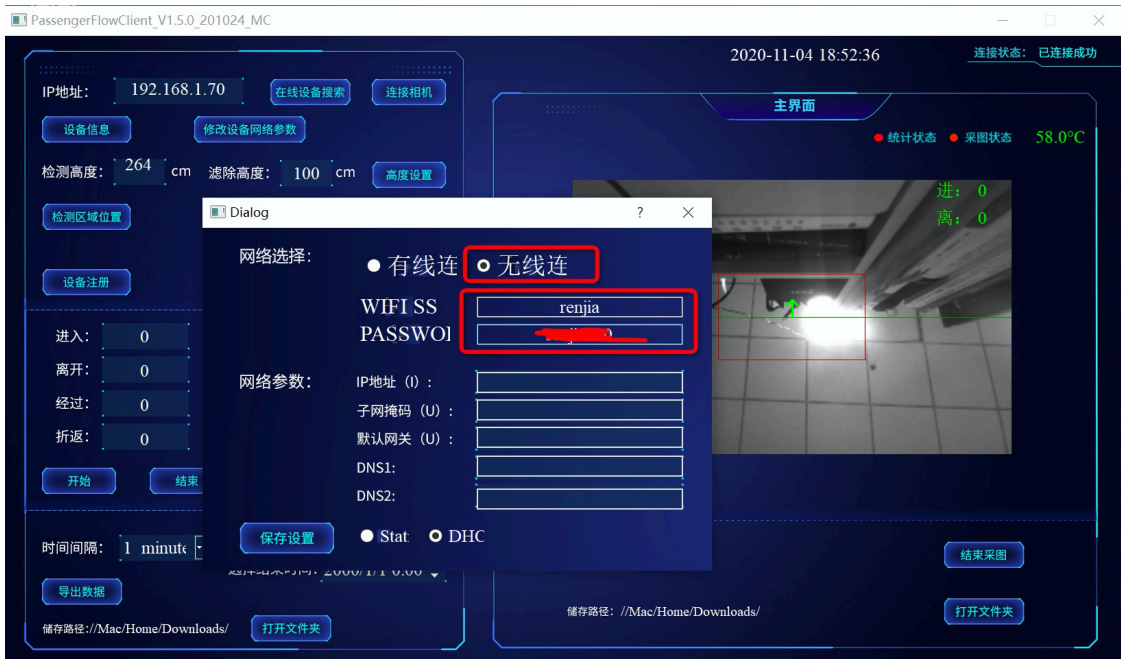

3. 在保存设置后, 设备重启, 客户端自动断开与设备的连接, 此时在有线未断 开情况下,相机进入"无线工作模式"下的有线调试模式下,状态灯(中间) 每秒闪烁一次(慢闪)。此时,先断开有线网线,手动断电再上电。

4. 断开网线后, 相机进入自动无线网连接状态, 连接过程中, 状态灯(中间) 每秒闪烁两次(快闪),连接成功后,状态灯(中间)常亮,表示连接成功。 30 秒内未连接成功,回到配置模式下。状态灯(中间)每秒闪烁一次(慢 闪),此时可插入有线连接设备,重新输入正确的 WI-FI 名称和密码。

5. 连接成功后,状态灯(中间)常亮时,将调试电脑与设备连接的无线网络置 于同一网络下,扫描发现设备,连接,正常使用。如下图所示:

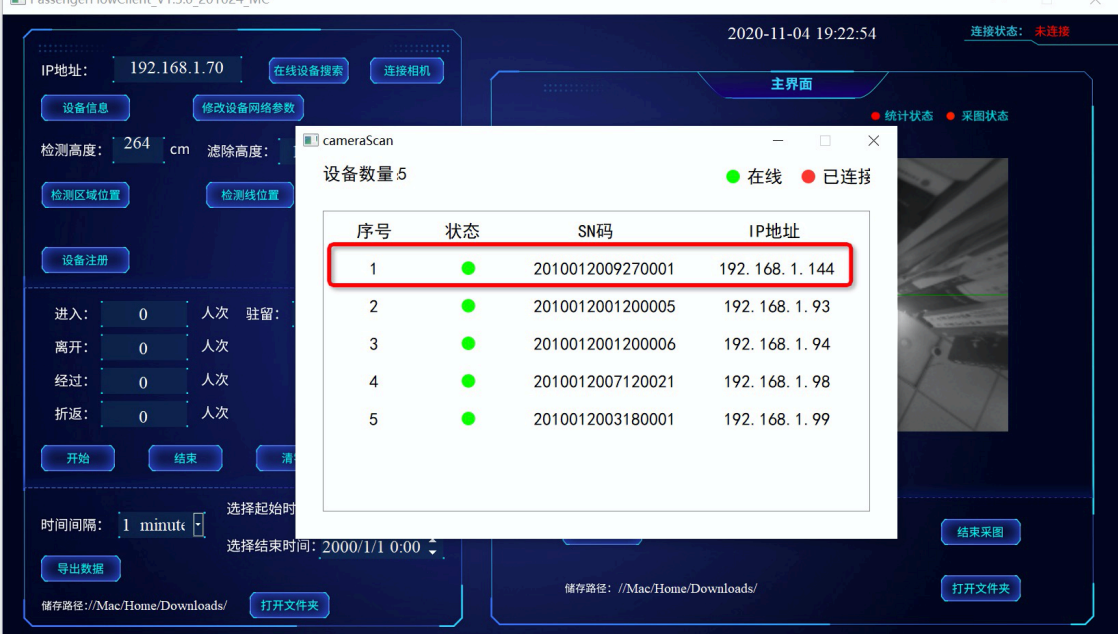